## *impulslecht®*

#### Синхронная работа контроллеров **Вайдай Режим DMX-декодера броев в синтении и и и и и и и и и и и и** и и и и и

Для работы группы контроллеров по протоколу RS-485 на одном из контроллеров следует установить режим "M"(Маstеr), на остальных "S"(Slave) поз.5(см.фото). Cоединить контроллеры между собой кабелем синхронизации (витая пара UTP-5е), посредством клеммы (поз.1) и вывести из корпуса через сальники. Соединение клемм D+ и D- производить **одной витой парой** в соответствии с цветом жил.

При длине линии более 5м и в случае сбоев в работе программ использовать экранированную витую пару FTP-5е. Экран подключить на клемму GND. На первом и последнем контроллере необходимо установить между клеммами D+ и D- волновое сопротивление – резистор 120 Ом.

Управление программами выполняется c пульта ДУ или кнопками ведущего контроллера. Загрузка сценария производится в оба контроллера.

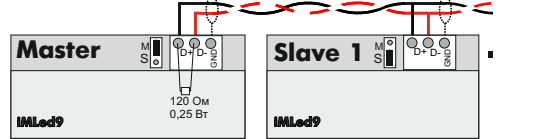

# *impulslight®*

#### Режим DMX-декодера

Для работы контроллера в качестве DMXдекодера необходима установка ведущего DMX-контроллера модели iMLedMaster DMX или контроллера стороннего производителя, работающего по протоколу DMX-512.

Загрузка сценария производится только в ведущий контроллер. Ведуший контроллер является «мастером», все остальные контроллеры (DMX-декодеры) ведомые и управляются по интерфейсной линии (витой паре).

Программирование адресов декодера выполняется программой «DMX Go!» в диапазоне от 1 до 512 каналов через USBпорт поз.4(см.фото) или через порт RS485 (поз.1)

Контроллер-декодер установить в режим "S"поз.5. Cоединить мастер-DMX c контроллером кабелем синхронизации (см."Синхронная работа контроллеров"). На последнем контроллере между клеммами D+ и D- установить волновое сопротивление – резистор 120 Ом.

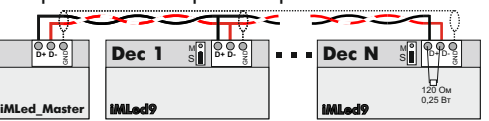

*impulslight®* 

При обнаружении дефектов, связанных с нарушением правил настоящего руководства, наличии механических повреждений. организация-изготовитель оставляет за собой право не производить гарантийный ремонт или замену изделия.

 Гарантийный ремонт не производится в случае: 1.По истечении гарантийного срока эксплуатации.

2.Несоблюдение условий эксплуатации, указанных в руководстве.

3.Повреждения, вызванные попаданием внутрь влаги.

4.Неправильного подключения изделия. 5.Превышение максимальных электрических

параметров.

6.При наличии следов механических воздействий на контроллер или следов самостоятельного ремонта.

По всем вопросам, связанным с работой изделия необходимо обратиться к региональному дилеру или в компанию "Импульс лайт".

#### Примечание

**ДУ**- дистанционное управление на радиолучах **БП**- блок питания

На некоторых моделях могут быть установлены блоки защиты от короткого замыкания (к/з)**. При срабатывании защиты от к/з в нагрузке,** необходимо снять напряжение питания, удалить причину замыкания и снова включить контроллер.

В случае работы с активной нагрузкой (типа ламп накаливания) требуется отключение защиты. В этом случае перемычку P/N поз.7(см.фото) поставить в положение N.

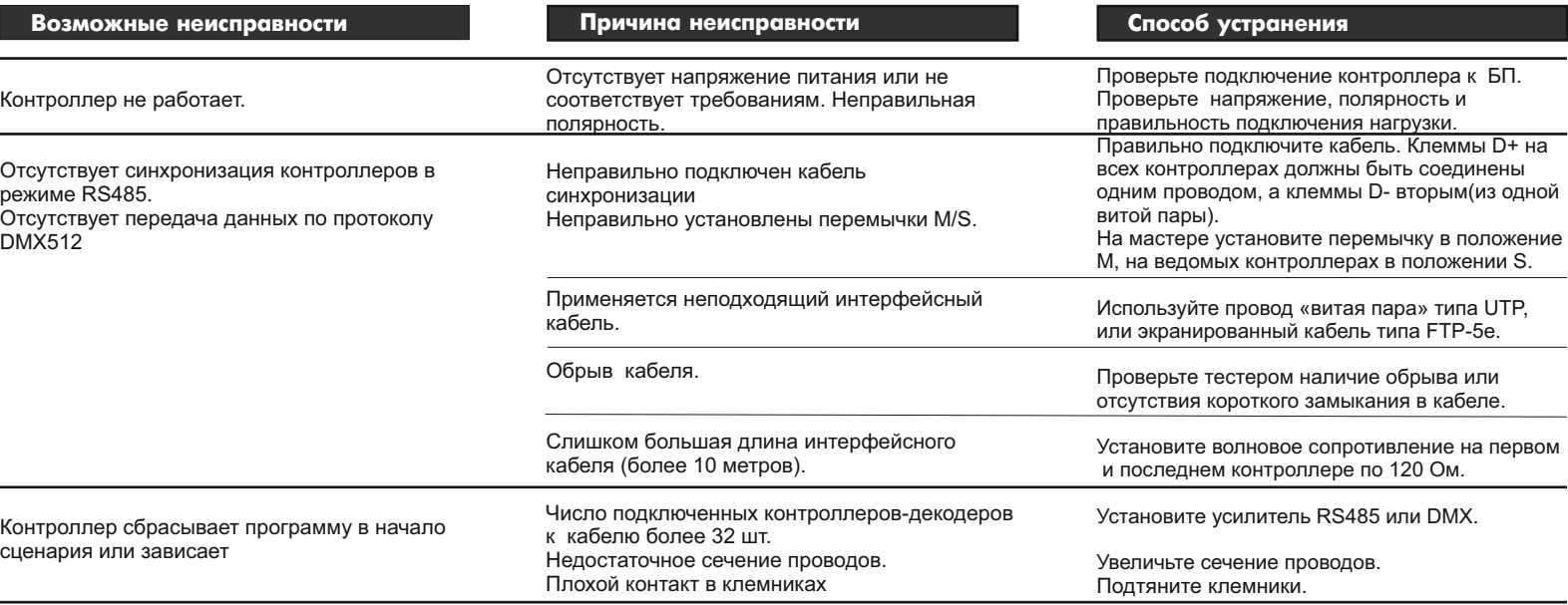

### *impuls*light®

### Контроллер световых эффектов  **iMLed 9PRO**

#### Назначение

Контроллер применяется для создания индивидуальной динамики в световой рекламе и интерьерной подсветке, имеет набор предустановленных программ. Изделие предназначено для работы с нагрузкой постоянного тока: светодиодные пиксели, модули и ленты на напряжение до 24 В.

Контроллер имеет возможность каскадного соединения в группу по протоколу RS-485 или DMX-512

#### Технические характеристики

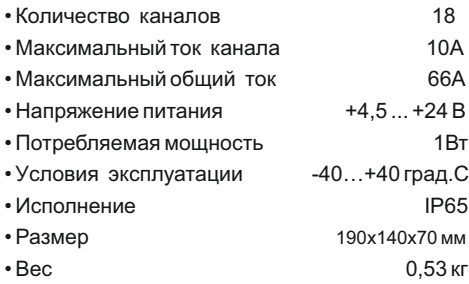

#### МОЛЕЛЬ

iMLed 9PRO

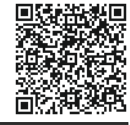

#### Номер изделия Комплектность

- Контроллер
- ДУ iRF-17 (опционально)
- Датчик света iLS-1(опционально)
- Клемма синхронизации
- Кабель программирования (на комплект)
- Паспорт
- Упаковка

#### Гарантия

Гарантийный срок службы контроллера составляет 24 месяца от даты продажи.

По вопросам гарантийного обслуживания и ремонта обращаться в торгующую организацию или на предприятие-изготовитель:

**Компания "Импульс лайт"**

Тел:(8332)78-08-47,E-mail:info@impulslight.com

### *impuls* reht<sup>®</sup>

#### Требования по подключению

**Подключите контроллер** (клеммы "**+"**  и одну клемму минус "**-**") к БП. Подайте напряжение питания и проверьте работоспособность контроллера. Затем **подключите минуса источников света** к соответствующему каналу и общий плюс источников света к плюсу БП.

Подк лючите вто рую к лемму "**-**" контроллера к "-" БП, если общий ток превышает 33А. Сечение провода должно быть не менее 1,5кв.мм на каждую клемму.

При установке необходимо обеспечить доступ воздуха к контроллеру для нормального вентиляционного режима. Для защиты от влаги место ввода проводов в корпус залить герметиком и при установке размещать изделие кабельными вводами вниз.

#### Схемы подключения

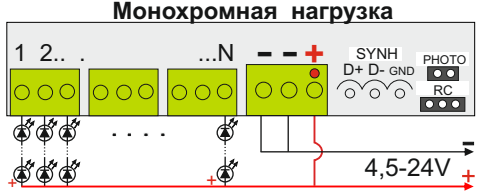

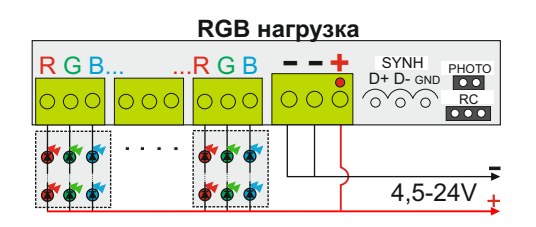

**ВНИМАНИЕ!** Для защиты от перегрева необходимо следить, чтобы полная мощность и нагрузка на канал не превышали паспортную. Не допускайте короткого замыкания в нагрузке.

е противном случае предприя тие-из готовитель ответственности не несет.

# *impulsleht®*

 $+$ 

#### Управление контроллером

Контроллер работает в соответствии с записанным сценарием. Предустановлено 13 программ с бесконечными циклами.

#### **Управление кнопками на плате**

**Скорость исполнения текущей программы** регулируется кнопкой "SPEED". При первом нажатии скорость замедляется, при повторном увеличивается и т. д.

**Переключение на следующую программу** производится кнопкой "PROG".

**Для удаления программы из сценария**  необходимо, удерживая кнопку "SPEED" нажать кратковременно кнопку "PROG"*.*

**Для восстановления заводских настроек** требуется при подаче питания удерживать кнопку "SPEED". Восстанавливаются все исключенные программы и скорости.

Все настройки программы сохраняются во внутренней памяти контроллера.

#### **Управление с пульта ДУ**

ДУ (пульт, приемник) в комплектацию не входит и приобретается отдельно. Управление осуществляется по радиоканалу на частоте 433Mгц.

Приемник ДУ устанавливается на плате. Максимальное расстояние приема сигнала с пульта до 25м прямой видимости. *Для увеличения дальности приема рекомендуется использовать вын о с н ую а н т е н н у ( о б р а щ а т ь с я к производителю).*

Описание настройки программ (см. "Настройка программ с ДУ".

#### Установка приемника ДУ (iRF-17)

Установить разъем приемника ДУ на клемму<br>RC поз.3(см.фото). Совместить 回避認想例 RC поз.3(см.фото). Совместить метку на разъеме приемника ДУ с меткой на плате. Приклеить приемник на корпус.

#### Установка датчика света iLS-1

Протянуть разъем датчика света через сальник и установить на клемму "PHOTO" поз.2 Закрепить датчик с наружной стороны вывески. Подробная информация по работе □☆☆は回

и настройке находится в паспорте<br>и настройке находится в паспорте на датчик. Датчик в комплектацию не входит ñ۱

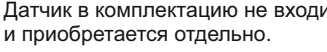

### *impuls* reht<sup>®</sup>

#### Пульт дистанционного управления

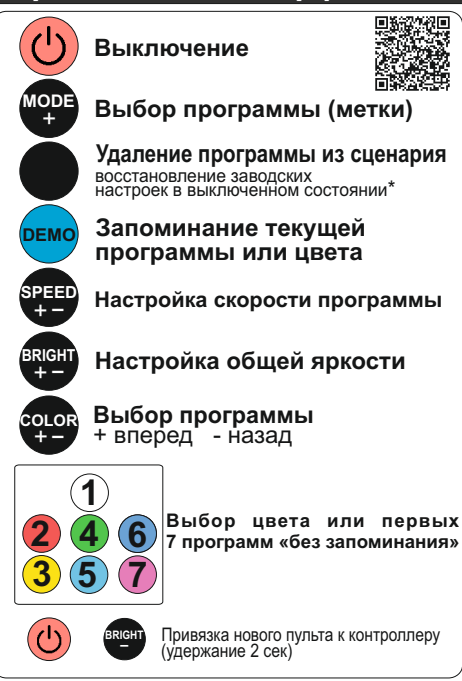

#### Настройка программ с ДУ

 **Настройка программ записанных с помощью** "**Dynamic Light**"

**Выбор программы(метки)**- кнопка "MODE+" или "COLOR+-".Программа запоминается, если установлен бесконечный цикл, в противном случае после исполнения необходимого числа повторов, сценарий переходит к следующему эпизоду.

**Оперативный выбор первых 7 программ** осуществляется набором из семи цветных кнопок. Фиксация выбора производится кнопкой **"DEMO".**

**Удаление программы из сценария**кнопка . Удаление программы исключает ее из дальнейшего выбора, оперативный выбор становится неактивным.

**"SPEED"**-настройка скорости исполнения

**\*Для восстановления заводских настроек** необходимо выключить контроллер кнопкой  $\bigcirc$ , затем нажать кнопку . Восстанавливаются все исключенные программы и скорости исполнения.

# *impulsleem*®

#### Программирование контроллера

Перед началом работы внимательно прочитайте руководство на контроллер и программу создания сценария **Dynamic Light.** Скачайте их с сайта производителя: https://impulslight.com.

Создание сценария и программирование<br>онтроллера осуществляется ■ контроллера осуществляется программой «Dynamic Light» версии 4.21.0 и выше.

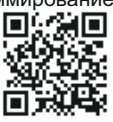

**Для программирования контроллера** подключите кабель программирования USB 2.0 AM/miniBM к разъему контроллера поз.4 (см.фото) и USB-порту компьютера. В настройках программы выбрать модель контроллера *iMLed9.*

*Подключение кабеля и программирование п р о и з в о д и т ь п р и о т к л юч е н н о м напряжении питания контроллера.*

Программирование контроллера в качестве **DMX-декодера** производится в редакторе адресов "DMX Go!" версии 2.0.0 и выше.

Расположение элементов на плате

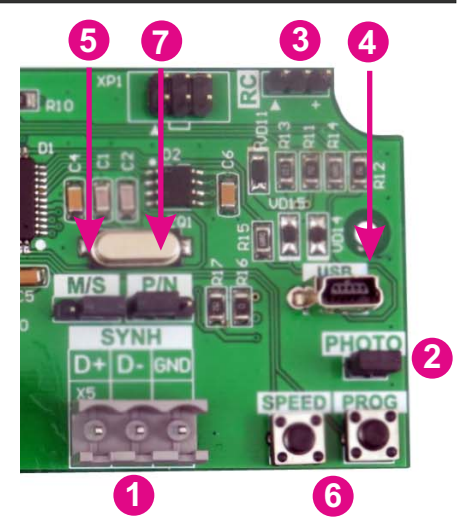

1-клемма синхронизации 2-клемма PHOTO (подключение датчика света) 3-клемма RC(подключение датчика ДУ) 4-порт программирования USB 5-клемма M/S (Master/Slave) 6-кнопки управления 7-клемма P/N отключения защиты от к/з

 $+$